**附件:** *www.community.community.community.community.community.com/* 

# 全渠道不正常航班退票退款服务

## 使用说明书

全渠道不正常航班退票退款服务系统,是当山航无法按 购票时的航班计划为旅客(乘机人)提供运输服务时,旅客 从任何渠道购买山航实际承运的客票,都可以通过系统完成 机票非自愿退票、退款的自助服务系统。

### 一、功能概述

旅客输入身份证号,系统核实旅客的客票有效及航班延 误、取消状态,通过借记卡实名认证的方式,即时办理退票, 退款实时到账。

### 二、适用范围

1、旅客乘坐的航班发生延误、取消并符合下述条件时,可 凭乘机人姓名、身份证号、手机号自助免费办理一次航班退 票业务;

①需办理退票的延误、取消航班仅适用于山航(SC)实际承 运且为 324 票证的国内单程及往返航班(港、澳、台地区航 班不适用);

②本服务仅适用于购买山航国内电子客票的成人及儿童 旅客(婴儿票不适用);

③已值机的旅客需先取消值机后才可办理

2、票款将全额退至旅客本人借记卡内,旅客需填写与借记 卡账户一致的姓名及手机号,多人同行时需分别办理。

3、该功能暂不支持符合以下任一情况的旅客使用,如需退 票服务仍需联系原出票地或山航客服 95369:

①购买团队客票

- ②购买代码共享航班客票
- ③购买政府采购客票
- ④免票及常旅客兑换票
- ⑤带有保险及预付费行李等附加产品的客票

⑥大客户客票

⑦已经保护到正常航班的客票

⑧其他情形限制客票

4、系统支持的办理时间段为: "FOC 标注航班不正常状态" 至"航班原计划起飞日期后 30 天(含)"。

5、如有其他问题导致业务办理异常,可致电山航客服 95369。

#### 三、办理步骤

1、阅读旅客须知后,输入乘机人姓名、证件号、银行卡预 留手机号,点击"查询"按钮登录系统。

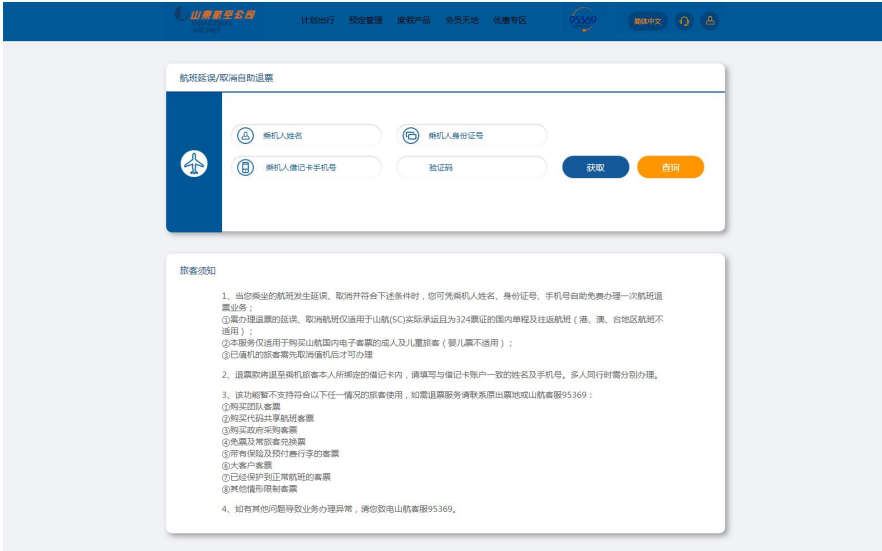

2、系统显示可办理行程,点击"退票"按钮提交退票申请。

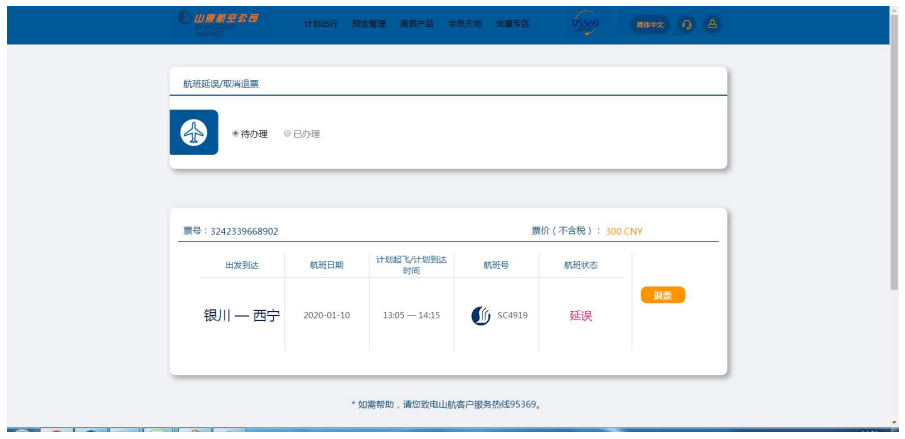

3、显示退款金额,旅客核对无误后输入旅客本人借记卡号 后,勾选用户协议点击"提交退款"按钮,即可完成办理。

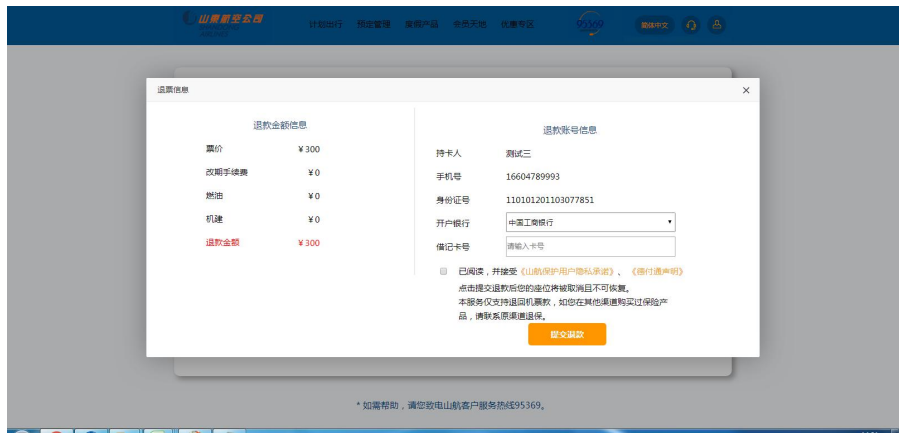

4、已办理的行程及进度,可在已办理页面查询。

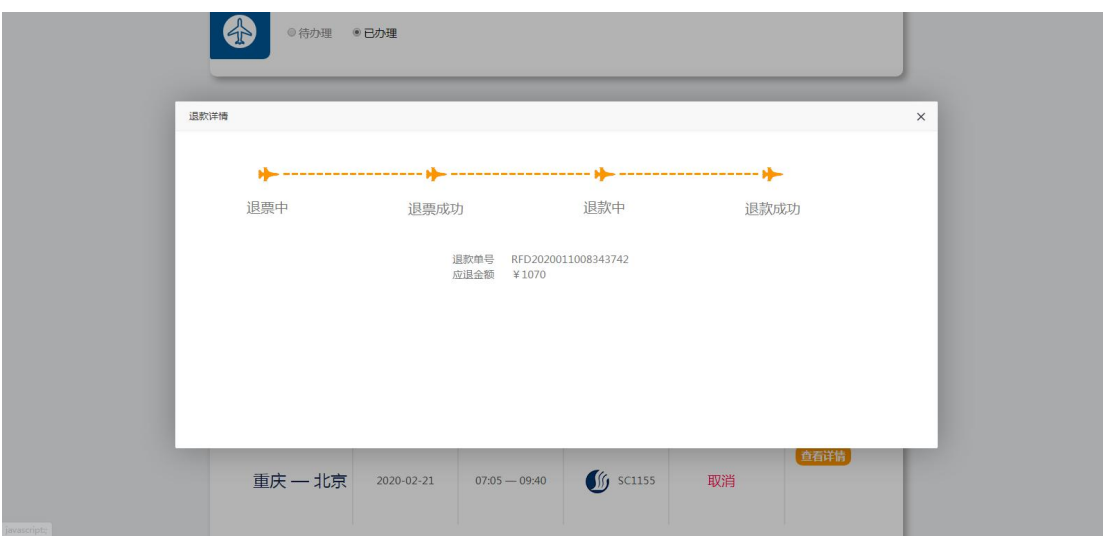